Resolution 1, [BioStar 2,](http://kb.supremainc.com/knowledge/doku.php?id=tag:biostar_2&do=showtag&tag=BioStar_2) Allient

동영상 가이드를 통해 클라이언트로 접속하는 방법을 확인하십시오.

## <span id="page-1-0"></span>**BioStar** 2

BioStar 2

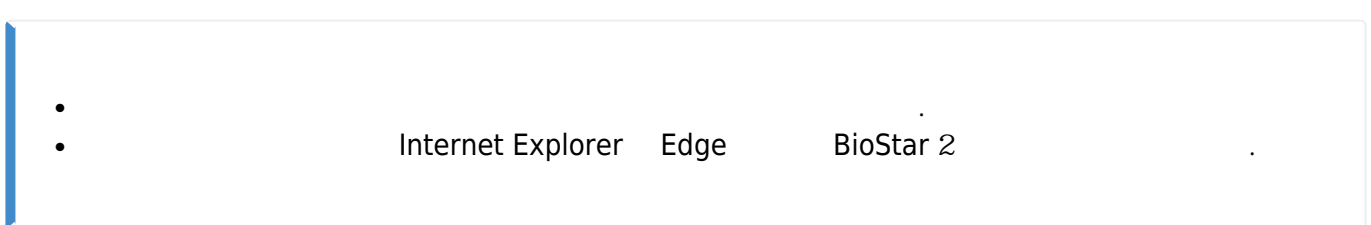

[biostar2\\_](http://kb.supremainc.com/knowledge/lib/exe/fetch.php?cache=&media=ko:biostar2_%EA%B3%84%EC%A0%95_%EC%84%A4%EC%A0%95.mp4)[계정](http://kb.supremainc.com/knowledge/lib/exe/fetch.php?cache=&media=ko:biostar2_%EA%B3%84%EC%A0%95_%EC%84%A4%EC%A0%95.mp4)[\\_](http://kb.supremainc.com/knowledge/lib/exe/fetch.php?cache=&media=ko:biostar2_%EA%B3%84%EC%A0%95_%EC%84%A4%EC%A0%95.mp4)[설정.](http://kb.supremainc.com/knowledge/lib/exe/fetch.php?cache=&media=ko:biostar2_%EA%B3%84%EC%A0%95_%EC%84%A4%EC%A0%95.mp4)[mp4](http://kb.supremainc.com/knowledge/lib/exe/fetch.php?cache=&media=ko:biostar2_%EA%B3%84%EC%A0%95_%EC%84%A4%EC%A0%95.mp4)

From: <http://kb.supremainc.com/knowledge/> -

Permanent link: **[http://kb.supremainc.com/knowledge/doku.php?id=ko:how\\_to\\_access\\_biostar\\_2\\_client](http://kb.supremainc.com/knowledge/doku.php?id=ko:how_to_access_biostar_2_client)**

Last update: **2020/12/14 17:02**